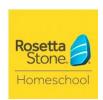

## Rosetta Stone Version 3 Homeschool FAQ

## What are the minimum system requirements?

## Operating System (one of the following):

- Windows 2000 or later
- Mac: Tiger, Leopard, Snow Leopard, or Lion (OS X 10.4.11 or higher)

### Computer Hardware (all of the following):

- 1 GHz or faster CPU, 512 MB RAM
- 600 MB free hard-drive space (per level)
- Internet or phone connection for activation
- 16X CD-ROM Drive (for installation)
- headset with microphone

## What's in the box?

- Application CD (For use by up to 5 students on 2 computers)
- Language CD(s)
- Audio Companion™
- User's Guide Discusses the basics of the Rosetta Stone program
- Parent's Guide Aids the parent in lesson planning, tracking student progress, and effectively using Rosetta Stone Homeschool Version 3 in a homeschool environment
- Quick Start Activation Cards Language Activation ID and Homeschool Activation ID
- Supplemental Education Materials CD includes printable files for:
  - O Table of contents
  - O Scripts for each lesson
  - O An index to all words in the program
- Headset with microphone

Note: This program does not include online usage.

## What are the Supplemental Educational Materials?

The SEM contains materials designed to enhance your student's learning experience.

- Student Workbook
- Tests
- Answer Key
- Instructions for English
- Parent's Guide

#### Available in 6 languages:

- English (American) Levels 1-5
- English (British) Levels 1-3
- French Levels 1-3
- German Levels 1-3
- Latin Levels 1-3
- Spanish (Latin America) Levels 1-5

Also available at the following URL in PDF: <a href="http://www.rosettastone.com/homeschool/sem">http://www.rosettastone.com/homeschool/sem</a>

#### What is the Parent's Guide?

The Parent's Guide assists you with:

- Creating Lesson Plans
- Full Year Lesson Plans
- Cultural Activities
- Reporting: Homeschool Dashboard

Also available at the following URL in PDF:

http://resources.rosettastone.com/CDN/us/pdfs/sem/Homeschool Parent's Guide.pdf

## How do I activate and how many users can I have?

The program can be activated on up to 2 computers at any 1 time. Each computer can have up to 5 users per installation. If a user is deleted, the user's progress will be removed from the program.

After the program has been installed, you'll be prompted to activate. Enter your Language Activation ID in the top row of boxes and click the section at the bottom to reveal the homeschool activation boxes. Enter your Homeschool Activation ID and click Activate.

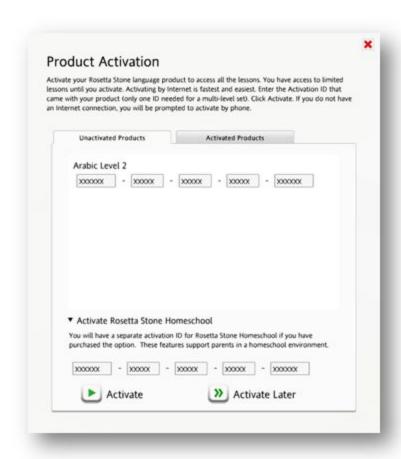

If you don't have internet to activate, don't worry! You'll see a prompt to activate without an internet connection. Click that, copy the codes that appear, and contact us with your Language and Homeschool Activation ID's and we'll be able to provide you a response code to complete the activation offline.

## Why do I need to deactivate?

Deactivation is necessary if you intend to move your program to a new computer.

**IMPORTANT**: If you would like to save your progress to transfer a the new computer visit our support site for instructions:

http://support.rosettastone.com/articles/en\_US/Text/How-do-I-back-up-progress-in-Rosetta-Stone-Version-3

After you've backed up your progress, you're now ready to deactivate the program. Visit our support site for instructions on how to deactivate:

http://support.rosettastone.com/en/language-learning/articles/How-to-deactivate-my-Rosetta-Stone-program

#### What courses are available?

For your Homeschool Program, there are 12 courses to choose from depending on your child's needs. We recommend the Full Year Curriculum to get the most out of your program.

#### Standard with Reading Intro

This curriculum expands the Standard curriculum with reading practice on alphabet letters and sounds for students needing these skills.

#### Extended

This curriculum is optimized for practice of the content beyond the Standard curriculum with additional practice of grammar, listening, speaking and vocabulary skills.

#### Extended with Reading Intro

This curriculum expands on the Extended curriculum to include alphabet letters and sounds during reading activities for students needing this additional practice.

#### Reading & Writing Focus

This curriculum is an abbreviated path through the language that focuses on the skills needed to read and write the language.

#### Reading & Writing with Intro

This curriculum is available only for the first Level of the language. It builds on the Reading & Writing Focus but concentrates on learning the characters of a given language.

#### Speaking & Listening Focus

This curriculum is an abbreviated path through the language that focuses on the skills needed to speak the language.

#### Listening Placement

This curriculum is intended to place a student's listening skills within the language by testing them on their listening skills alone.

#### Reading Placement

This curriculum is intended to place a student's reading skills within the language by testing them on their reading skills alone.

#### **Placement**

This curriculum is intended to place students with some language experience within a course by testing them on short paths to see where they fit best in the language course.

#### Reading & Writing Placement

This curriculum is intended to place a student's reading and

#### Extended with Reading Intro

This curriculum expands on the Extended curriculum to include alphabet letters and sounds during reading activities for students needing this additional practice.

#### Reading & Writing Focus

This curriculum is an abbreviated path through the language that focuses on the skills needed to read and write the language.

#### How do I use the Homeschool Dashboard?

To access the Homeschool Dashboard, click the green Launch Rosetta Stone Homeschool button from the user's screen.

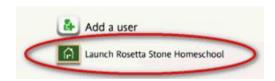

Within the Homeschool Dashboard, you can choose to Assign/edit Curriculum or view Progress Reports.

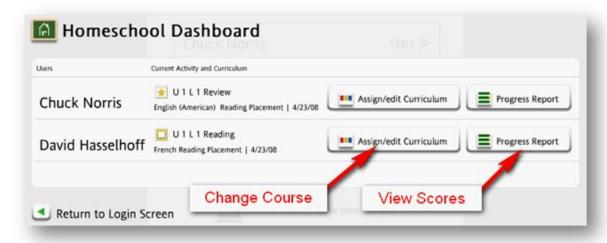

Select the Language and Level from the top for the desired learner. After selecting a learner, language and level, you can view the progress report, print, or export to a spreadsheet format. The order of activities appear in the Dashboard as they appear in the learner's Home Screen. Click Return to Dashboard to exit the Progress Report.

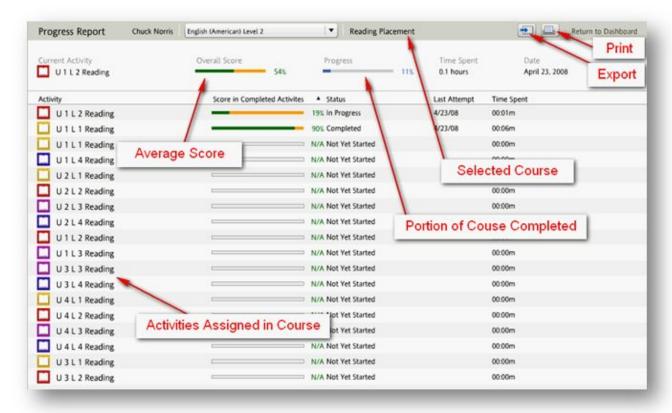

Note: The row at the top containing Overall Score does not print with the report.

# Can I use my Rosetta Stone Version 3 Homeschool program with other Rosetta Stone programs on the same computer?

It is not recommended to install Rosetta Stone Version 3 Homeschool with any other version Rosetta Stone they would cause a conflict with each other. Multiple languages can be installed with the same version.

## Need to contact support?

Contact us at <a href="http://support.rosettastone.com/">http://support.rosettastone.com/</a> Here you will find helpful Knowledge Base articles as well as the ability to submit a case or have a live chat with one of our support agents located at the bottom of the page!

When contacting us, please make sure your have your proof of purchase, language activation code, and homeschool activation code on hand so we can assist you.

Your program is covered by our 90 day warranty from date of purchase which entitles you to free phone support for that duration. If you've had the program for longer, don't worry, we'll still be able to assist you by live chat or email.

## **Return policy**

Rosetta Stone does have a 30 day return policy from date of purchase. If you purchased from a Rosetta Stone authorized retailer (Such as Barnes and Noble, Amazon.com, etc), you must contact the retailer directly, and the return is governed by the retailer's policies and terms.

For details, please see our complete return and exchange policy: <a href="http://resources.rosettastone.com/CDN/us/pdfs/eulas/RS">http://resources.rosettastone.com/CDN/us/pdfs/eulas/RS</a> exchange and return policy.pdf